オンラインによる継続貸出の利用方法

1.図書館ホームページ「マイライブラリ」をクリック

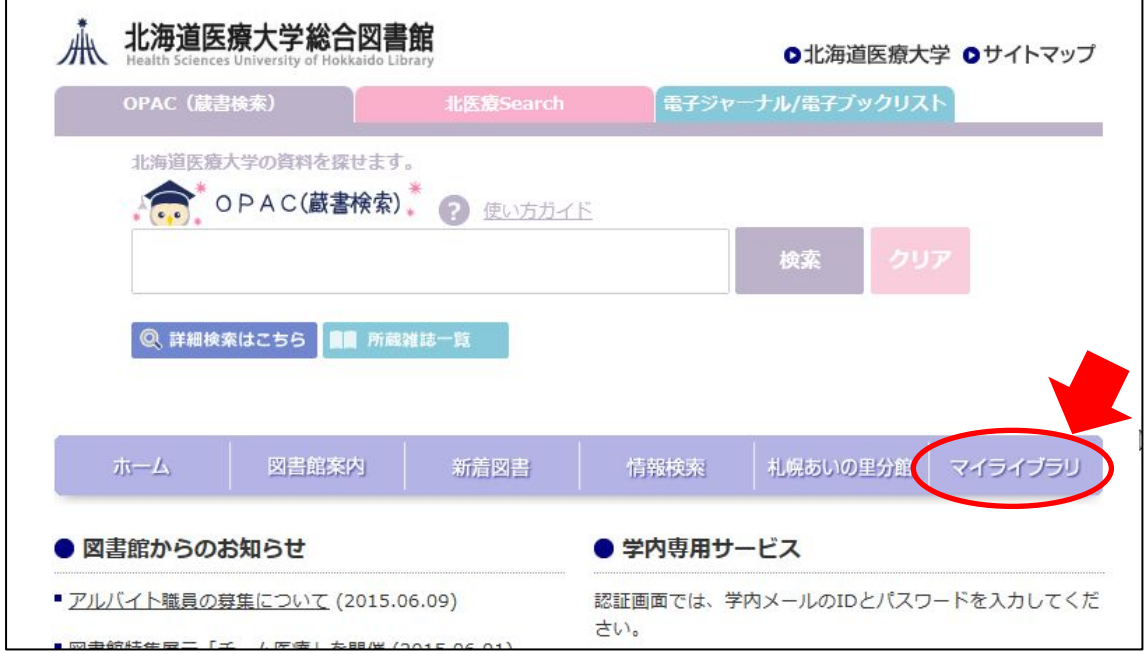

2. HNNET カードに記載の ID·パスワードでログイン

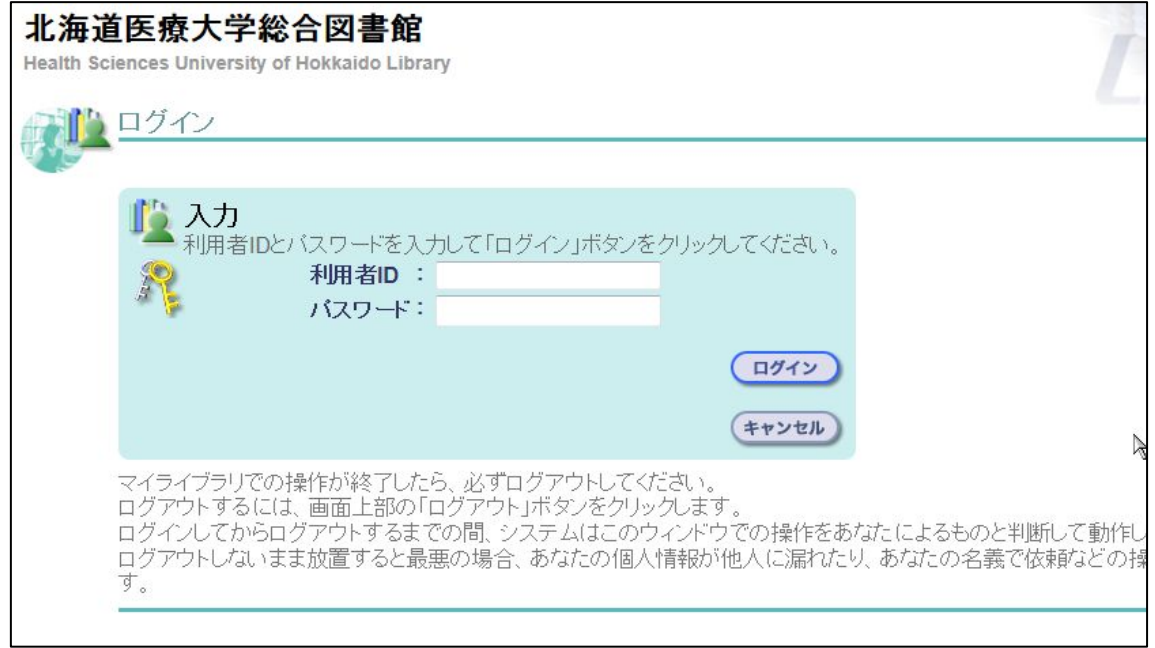

3.借用中の資料「詳細を見る」をクリック

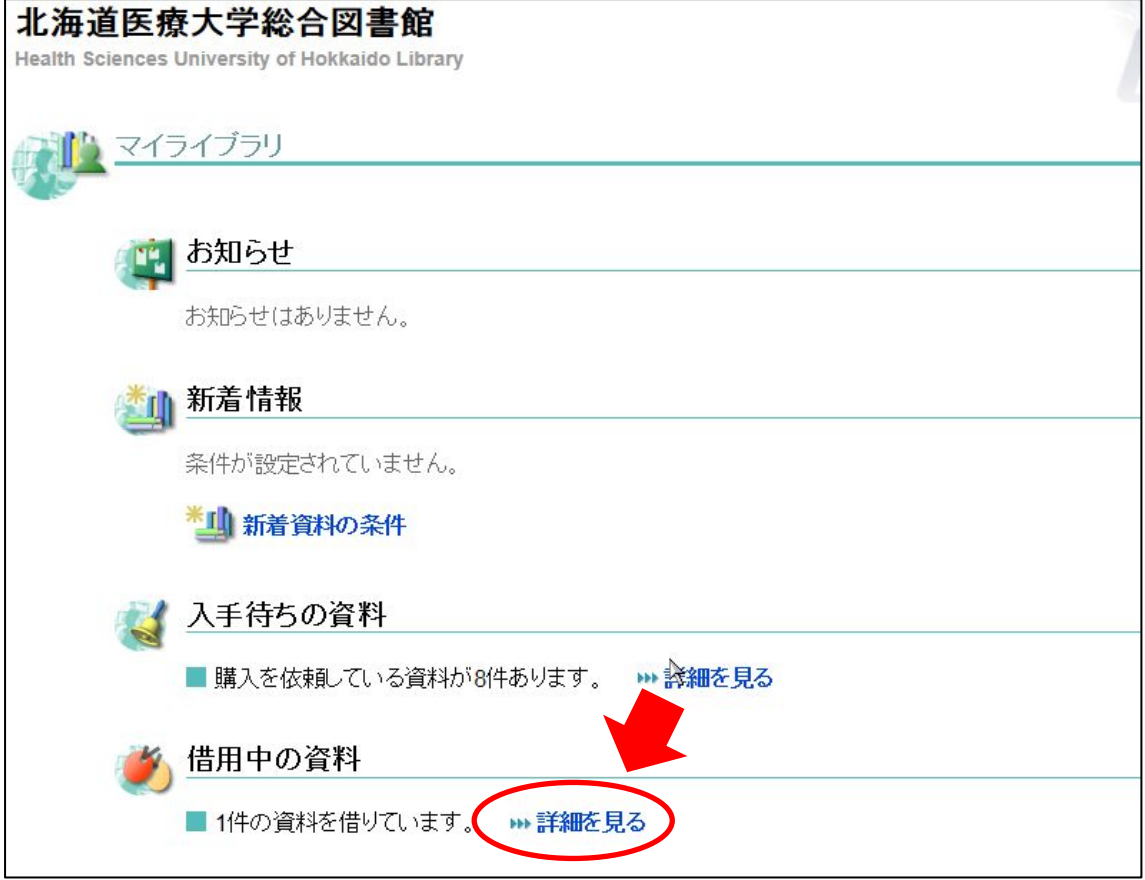

4.継続して借りたい図書のチェックボックスにチェックを入れ

「貸出期間の延長」をクリック

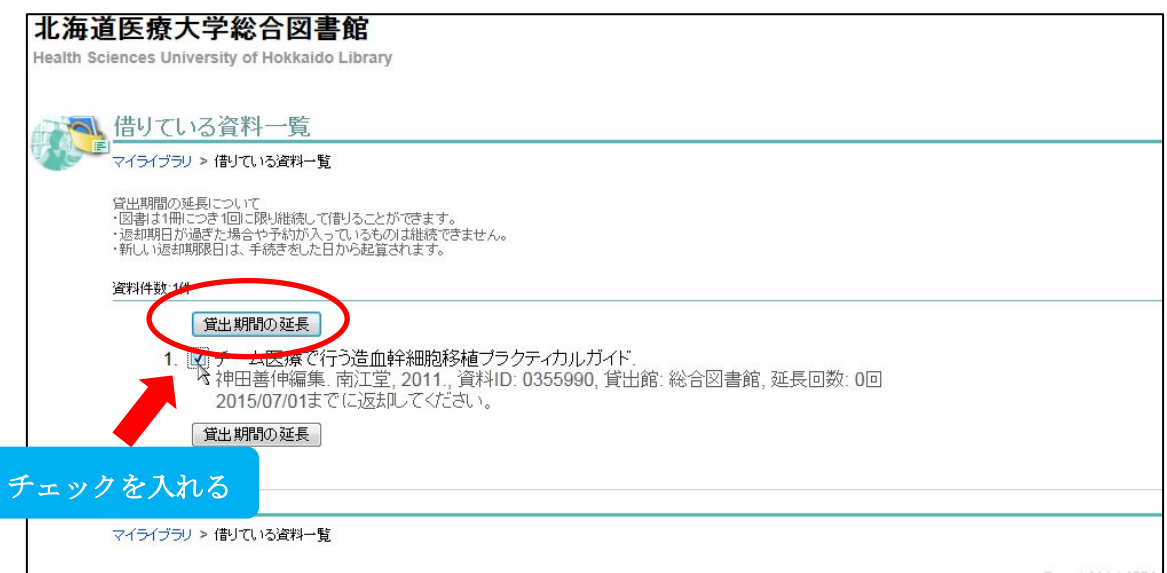

マイライブラリを終了する場合は、必ず 『ログアウト』 を行って下さい。